# **Индивидуальный предприниматель** Селендеева О.Н.

**УТВЕРЖДАЮ**

**Индивидуальный предприниматель** 

**\_\_\_\_\_\_\_\_\_\_\_\_\_\_\_\_\_\_\_\_\_\_\_/Селендеева О.Н.//**

# **ДОПОЛНИТЕЛЬНАЯ ОБЩЕОБРАЗОВАТЕЛЬНАЯ ПРОГРАММА ДОПОЛНИТЕЛЬНАЯ ОБЩЕРАЗВИВАЮЩАЯ ПРОГРАММА «Графический дизайн Photoshop»**

**Москва, 2023**

 $\setminus$ 

# **Оглавление**

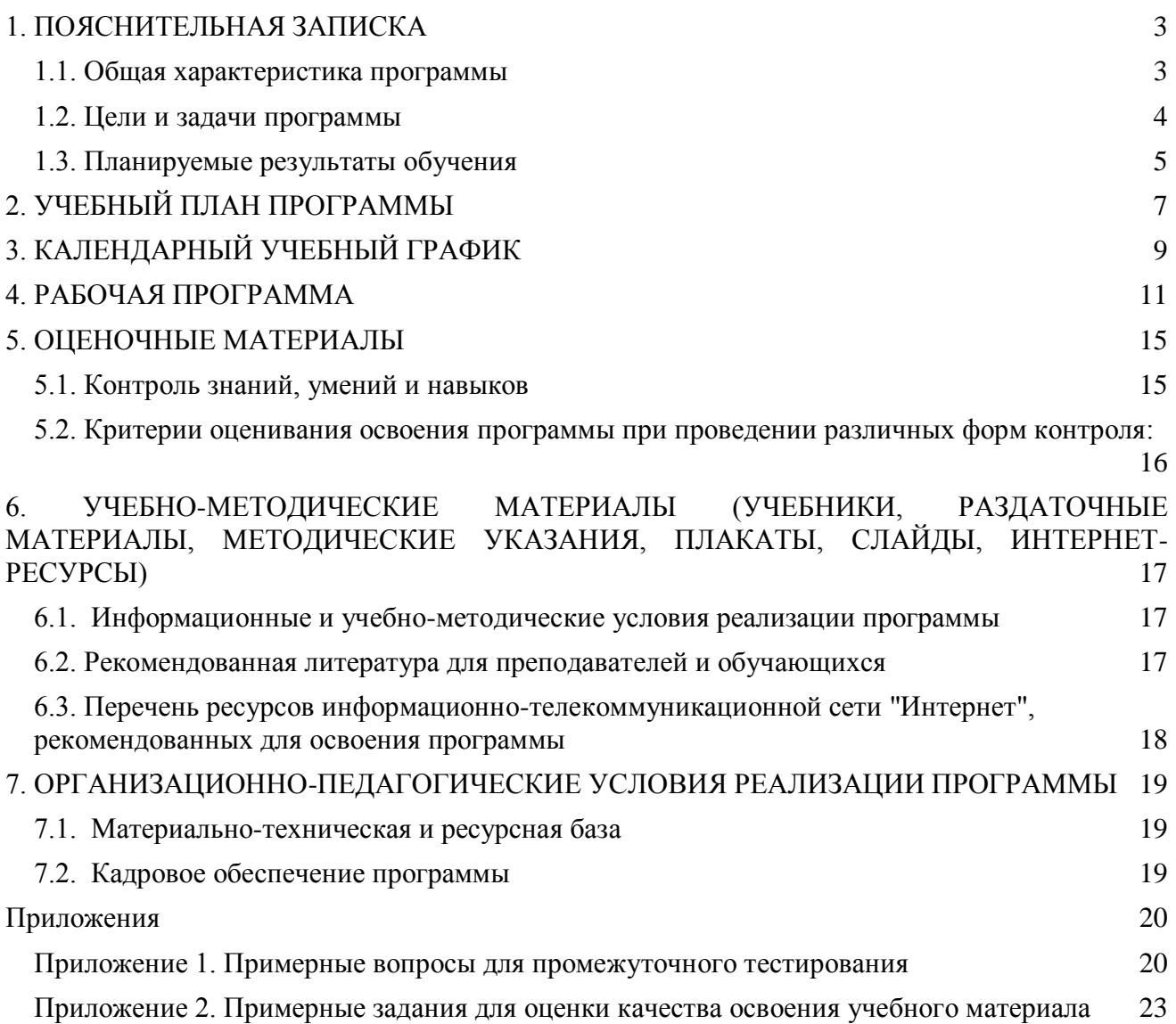

# <span id="page-2-0"></span>**1. ПОЯСНИТЕЛЬНАЯ ЗАПИСКА**

### <span id="page-2-1"></span>**1.1. Общая характеристика программы**

Данный документ описывает комплекс основных характеристик образования (объем, содержание, планируемые результаты) и организационно-педагогических условий, который представлен в виде учебного плана, календарного учебного графика, рабочих программ учебных предметов, модулей, иных компонентов, а также оценочных и методических материалов общеобразовательной общеразвивающей программы "Графический дизайн Photoshop".

В ходе дополнительной общеобразовательной общеразвивающей программы "Графический дизайн Photoshop» обучающиеся познакомится с основами цифровой иллюстрации. В процессе обучения они изучат основы рисунка, скетчинга (быстрых зарисовок) с нуля, основы композиции, колористики, научится обрабатывать цифровые изображения в программе Adobe Photoshop, и соберут собственное портфолио – серию творческих работ.

Выдача обучающимся документов о дополнительном образовании (сертификат установленного образца) осуществляется при условии успешного прохождения итоговой аттестации.

Программа разработана на основе следующих **нормативных документов**:

- − Федеральный закон от 29 декабря 2012 г. №273-ФЗ «Об образовании в Российской Федерации»;
- − Приказ Министерства просвещения РФ от 9 ноября 2018 г. N 196 "Об утверждении Порядка организации и осуществления образовательной деятельности по дополнительным общеобразовательным программам"
- − Постановление Главного государственного санитарного врача РФ от 28.09.2020 № 28 «Об утверждении санитарных правил СП 2.4.3648-20 "Санитарно-эпидемиологические требования к организациям воспитания и обучения, отдыха и оздоровления детей и молодежи" (вместе с "СП 2.4.3648-20. Санитарные правила...")» (Зарегистрировано в Минюсте России 18.12.2020 № 61573).

**Направленность** (профиль) программы: техническая.

### **Актуальность программы, соответствие государственному, социальному заказу/запросам.**

Рисование - прекрасный способ самовыражения, который развивает креативное мышление и художественный взгляд ребенка. На курсе обучающиеся знакомятся как с классическими понятиями, практикой и приемами рисования, так и различными современными направлениями цифровой иллюстрации – мультипликация, 3D-изображения, логотипы, создание собственных персонажей. Созданные работы будут обрабатываться в графическом редакторе Adobe Photoshop, который на сегодня является стандартом для специалистов в сфере цифровых изображений и дизайна. Сегодня навык рисования и работы в графических программах необходим любому дизайнеру, художнику или архитектору. Творческие работы, которые будут созданы в процессе обучения, можно включить в свое портфолио для вуза или для потенциальных заказчиков.

**Отличительные особенности программы:** по окончании обучения учащиеся соберут работы в полноценное творческое портфолио. В процессе освоения программы обучающиеся смогут в раннем возрасте получить профессиональную ориентацию, так как курс подойдет для тех, кто не только решил заняться творчеством, но и готовится поступать в творческие вузы и связать свою жизнь с искусством и дизайном.

**Срок обучения**: программа реализуется в объеме 48 академических часов, 24 недель (6 месяцев).

**Режим занятий**: 2-4 академических часа в неделю

Продолжительность академического часа – 45 минут.

Занятия начинаются не ранее 9.00 часов утра и заканчиваются не позднее 20.00 часов.

Продолжительность занятий в учебные дни - не более 3-х академических часов в день, в выходные и каникулярные дни - не более 4 академических часов в день. После 30-45 минут теоретических занятий организуется перерыв длительностью не менее 10 мин.

**Адресат программы и примерный портрет слушателя курсов**: программа разработана для учащихся от 6,5 до 15 лет, которых интересуют современные технологии создания и обработки цифровых изображений. К освоению дополнительной общеобразовательной программы – дополнительной общеразвивающей программы допускаются: лица без предъявления требований к уровню образования.

**По завершении реализации программы**, как правило, проводится анкетирование обучающихся с целью изучения мнения по вопросу эффективности и информативности проведенного обучения, уровню организации учебного процесса, удовлетворенности учебнометодическим материалом, работниками образовательной организации проводится анализ высказанных предложений и пожеланий.

#### <span id="page-3-0"></span>**1.2. Цели и задачи программы**

**Цель программы** – научить обработке изображений в Adobe Photoshop, создать портфолио творческих работ.

#### **Задачи программы:**

- 1. Дать представление об основных понятиях и принципах цифрового рисования.
- 2. Изучить инструменты и приемы работы с изображениями в Adobe Photoshop.
- 3. Сформировать интерес к работе с изображениями и их цифровой обработке.
- 4. Научить создавать собственные творческие проекты и презентовать их.

# <span id="page-4-0"></span>**1.3. Планируемые результаты обучения**

По итогам освоения дополнительной общеобразовательной программы - дополнительной общеразвивающей программы "Графический дизайн Photoshop" обучающиеся должны будут овладеть следующими знаниями, умениями и навыками:

- Знать:
	- Основные инструменты обработки изображений в Adobe Photoshop
	- Понятие слоя и принципы работы со слоями
	- Понятие "обтравка изображений" и его применение в обработке цифровых изображений
	- Основные законы композиции и их использование в изображении
	- Понятие пропорций и золотого сечения
	- Принципы работы с текстом и шрифтами в Adobe Photoshop
	- Основы колористики и цветоведения
	- Основы работы со светом на цифровом изображении
	- Понятие фильтра и примеры его использования
	- Понятие градиента и принципы его создания
	- Методы наложения в Adobe Photoshop
	- Основы типографики и методы верстки
	- Основные приемы ретуши изображений в Adobe Photoshop
	- Понятие яркости и контрастности и их применение в обработке изображений
	- Инструмент "Трансформация" в Adobe Photoshop
	- Траекторию развития специалиста по digital-art

#### Уметь:

- Использовать различные инструменты Adobe Photoshop для создания и обработки цифровых изображений
- Применять горячие клавиши Adobe Photoshop для ускорения работы с изображениями
- Настраивать рабочее пространство и интерфейс Adobe Photoshop под свои потребности
- Работать со слоями в Adobe Photoshop
- Использовать приемы обтравки при работе с фотографиями и стикерами
- Применять инструменты выделения в Adobe Photoshop
- Разрабатывать проекты с использованием принципов композиции
- Создавать и корректировать изображения в Adobe Photoshop с применением основных инструментов рисования
- Создавать и прорабатывать своего персонажа и его окружение
- Работать со слоями в Adobe Photoshop
- Создавать коллажи, этикетки и открытки
- Создавать изображения с использованием фильтров
- Настраивать шрифты и применять их в изображениях
- Создавать коллажи и рекламные композиции
- Применять инструменты цветокоррекции в Adobe Photoshop
- Подбирать цветовое решение для своих иллюстраций, работать с палитрой изображения
- Использовать градиенты в своих цифровых иллюстрациях
- Применять знание основ верстки и типографики при создании плаката, календаря
- Применять инструменты ретуши фотографий
- Работать с инструментом градиент в Adobe Photoshop
- Создавать иллюстрации с использованием градиента
- Использовать инструменты подбора цветовой палитры
- Создавать иллюстрации с использованием перспективы
- Выбирать идеи и собственных персонажей
- Создавать иллюстрацию с использованием объекта освещения
- Отрисовывать собственный комикс
- Создавать портфолио творческих работ
- Создавать и защищать проекты.

Владеть навыками в области:

- Создания изобразительных работ с применением законов композиции, колористики
- Создания рисованных авторских персонажей
- Применения различной стилистики и авторского стиля в современном digitalрисовании;
- Создания и обработки изображений в Adobe Photoshop
- Создания творческих проектных работ.
- Подготовки презентаций и защиты творческих проектов

# <span id="page-6-0"></span>**2. УЧЕБНЫЙ ПЛАН ПРОГРАММЫ**

В процессе преподавания курса "Графический дизайн Photoshop" используются как классические методы обучения (лекции), так и различные виды практической работы обучающихся по заданию преподавателя, которые направлены на развитие навыков создания цифровых иллюстраций разного уровня сложности, креативных качеств и поощрение интеллектуальных инициатив учащихся.

**Формы организации образовательного процесса** (индивидуальные, групповые и т.д.) и другие виды занятий по программе определяются содержанием программы. Образовательная деятельность обучающихся предусматривает следующие виды учебных занятий и учебных работ: лекции, практические и семинарские занятия, проектные занятия, арт-коллаборации, тренинги, семинары по обмену опытом, консультации, творческие квизы, онлайн и офлайн-выставки работ и другие виды учебных занятий и методической работы, определенные учебным планом.

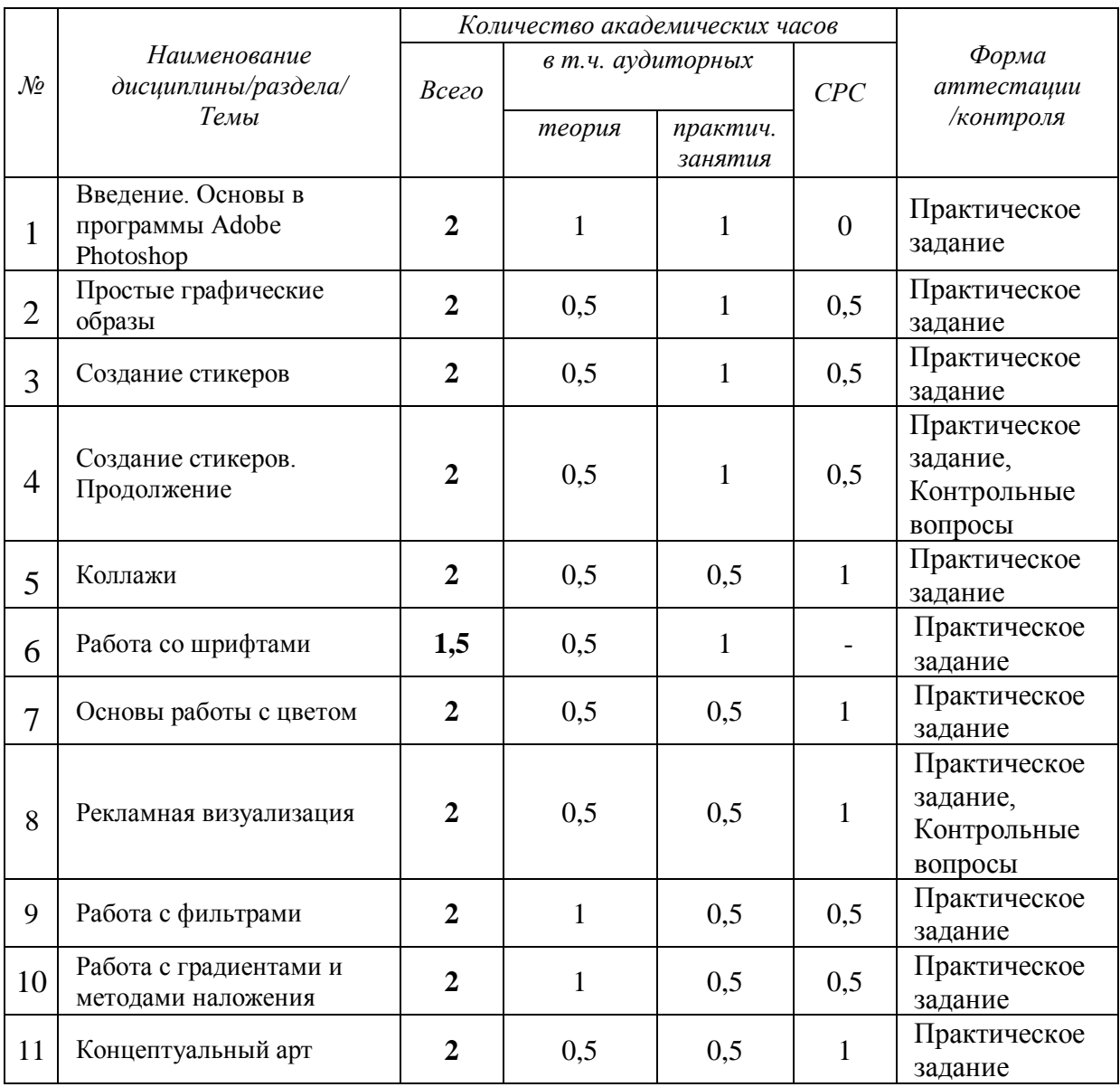

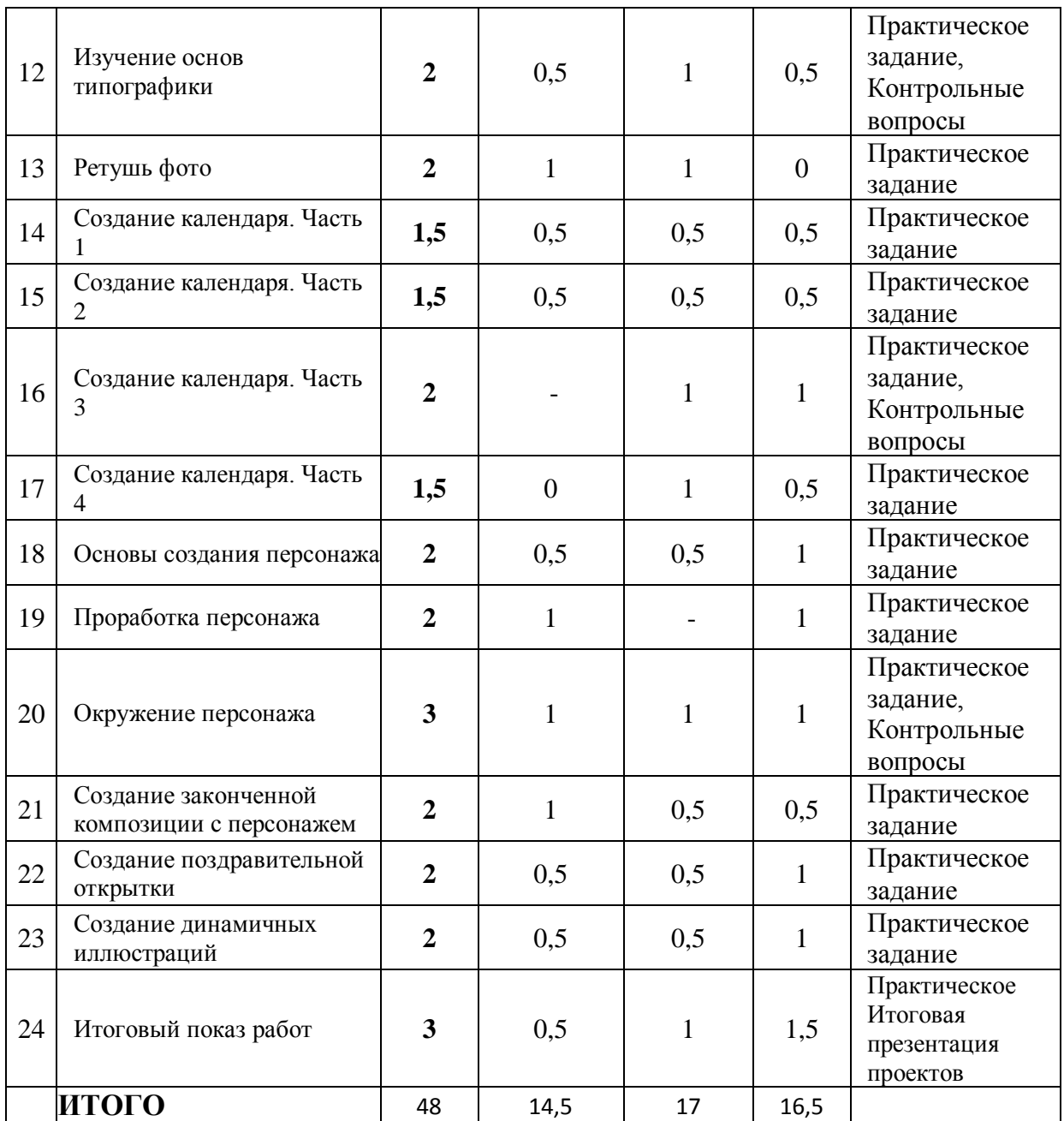

# **3. КАЛЕНДАРНЫЙ УЧЕБНЫЙ ГРАФИК**

Календарный учебный график формируется при осуществлении обучения в течение всего календарного года. По мере набора групп слушателей по программе составляется календарный график, учитывающий объемы лекций, практики, самоподготовки, другие формы организации занятий.

<span id="page-8-0"></span>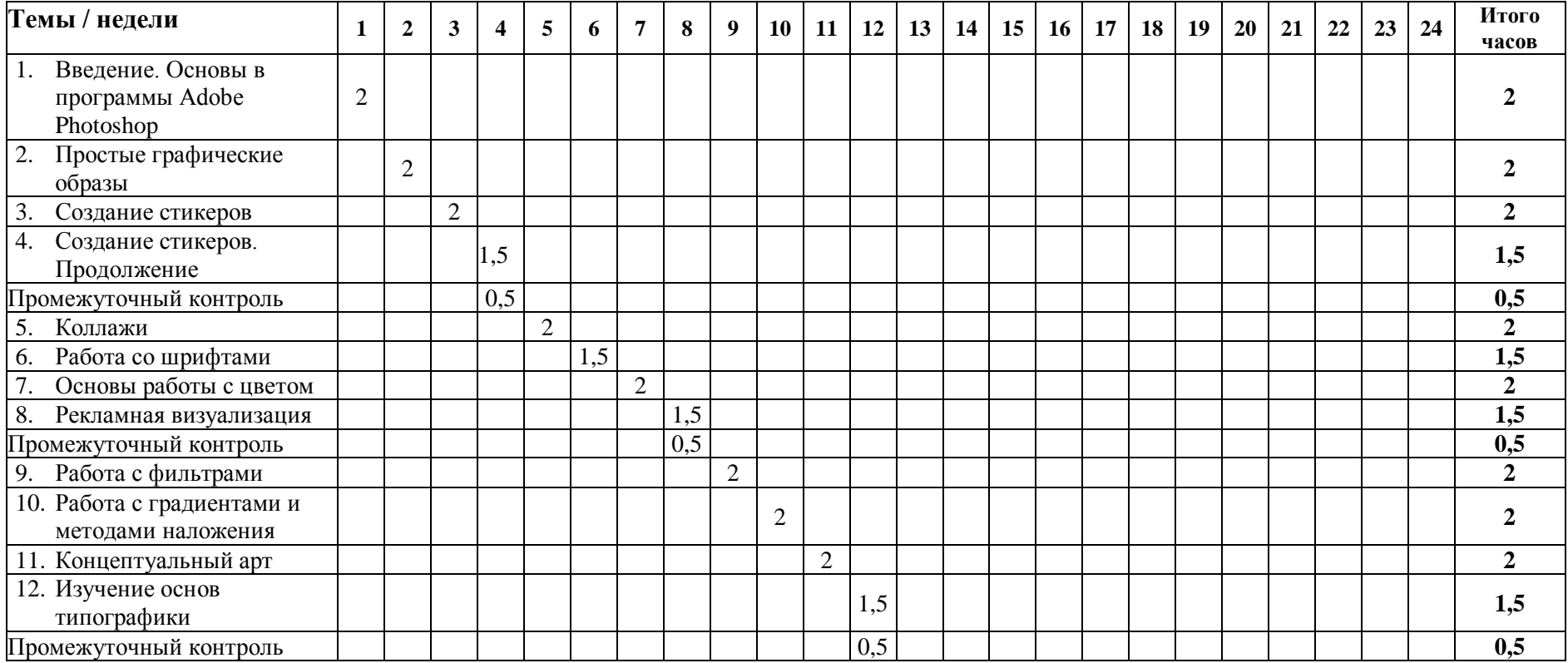

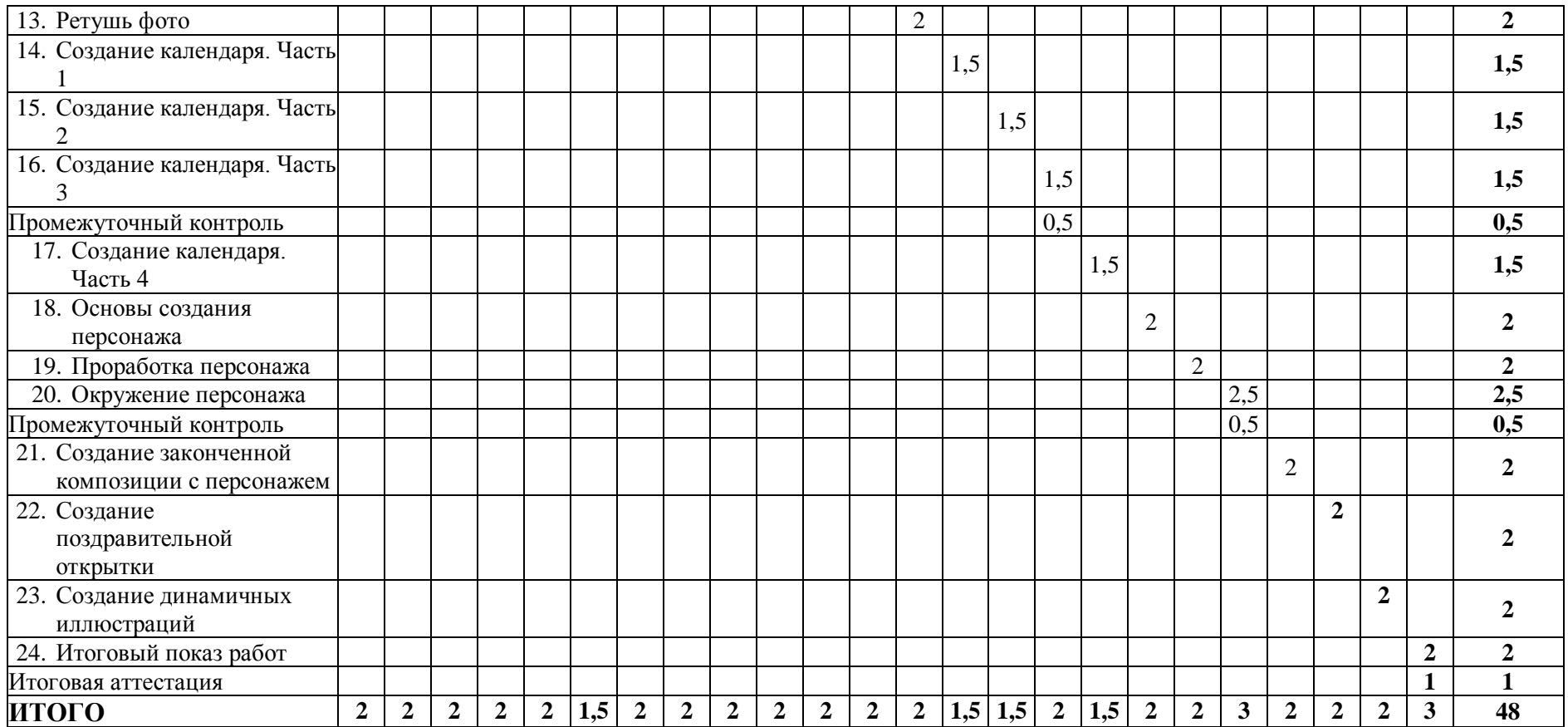

# <span id="page-10-0"></span>**4. РАБОЧАЯ ПРОГРАММА**

#### **1. Введение. Основы в программы Adobe Photoshop**

- Первый запуск программы и базовые настройки;

- Знакомство с основными инструментами и горячими клавишами Adobe Photoshop;
- Настройка рабочего пространства;

- Тренировка использования базовых инструментов.

**Практическое задание:** рисование простых визуальных образов.

#### **2. Простые графические образы**

**-** Изучение основ создания иллюстрации и методов рисования;

**-** Тренировка использования инструментов для рисования и создания собственных кистей;

**-** Работа со слоями.

**Практическое задание:** рисование простых визуальных образов.

#### **3. Создание стикеров**

- Изучение правил обтравки и работы с фотографиями;

- Правила создания стикеров;
- Тренировка использования инструментов для рисования стикеров.

**Практическое задание:** создание части из серии стикеров.

#### **4. Создание стикеров. Продолжение**

- Тренировка изученного на предыдущем занятии;

- Подробное изучение работы с цветокоррекцией;

- Изучение инструмента выделения и разных способов его применения.

**Практическое задание:** создание серии стикеров – продолжение работы над своим стикерпаком.

#### **5. Коллажи**

- Изучение новых инструментов для создания коллажей;
- Изучение принципов пропорций и золотого сечения;
- Понимание взаимодействия предметов в пространстве.

**Практическое задание:** разработка этикетки или открытки.

#### **5. Работа со шрифтами**

- Методы использования текста;
- Инструменты использования и загрузки текста;
- Работа с фоновым изображением.

**Практическое задание:** создание текстовой открытки.

#### **6. Основы работы с цветом**

- Основы колористики и цветоведения;
- Подбор цветового решения для своих иллюстраций;
- Работа с собственной палитрой.

**Практическое задание:** создание зарисовок с применением цвета.

### **8. Рекламная визуализация**

- Повторения методов создания коллажа;
- Изучение принципов композиции;
- Изучение светораспределения и правильной расстановки тени.

**Практическое задание:** создание эффектной рекламной композиции.

### **9. Работа с фильтрами**

- Понятие фильтра и примеры его использования;
- Изучения инструментов использования фильтров.
- Тренировка использования фильтров в своих проектах.

**Практическое задание:** создание изображения с использованием фильтров.

#### **10. Работа с градиентами и методами наложения**

- Понятие градиентов и их применение в цифровой иллюстрации;

- Тренировка изученных принципов создания градиентов;
- Изучение методов наложения.

**Практическое задание:** создание изображения со сложной визуализацией с применением градиентов.

# **11. Концептуальный арт**

- Тренировка изученных принципов иллюстрирования;
- Отработка методов работы с фотографией;
- Методы создания концептуальной композиции.

**Практическое задание:** отрисовка плаката

# **12. Изучение основ типографики**

- Какими методами можно эффективно предоставлять полезную информацию;
- Применение методов верстки.

**Практическое задание:** продолжение отрисовки плаката с применением типографики.

# **13. Ретушь фото**

- Задачи и методы ретуши;
- Инструменты ретуши в Photoshop;
- Фильтры размытия и вычисления;
- Практика работы по ретушированию фото.

**Практическое задание:** создание отретушированной фотографии.

### **14. Создание календаря. Часть 1**

- Закрепление изученных инструментов и навыков создания и обработки цифровых изображений;

- Основы композиции.

**Практическое задание:** создание календаря.

#### **15. Создание календаря. Часть 2**

- Знакомство с видами композиции;

- Практика рисования и обработки изображений - применение полученных знаний в своем проекте.

**Практическое задание:** продолжение работы над календарем.

#### **16. Создание календаря. Часть 3**

- Изучение яркости и контрастности;

- Применение настроек яркости и контрастности в своем проекте
- Применение градиента;

**Практическое задание:** продолжение работы над календарем с применением новых навыков.

#### **17. Создание календаря. Часть 4**

- Закрепление изученных инструментов и навыков;

- Знакомство с инструментом "Трансформация"

- Новые инструменты в практике работы.

**Практическое задание:** доработка и завершение работы над календарем.

#### **18. Основы создания персонажа**

- Методы работы с объектами;
- Методы создания персонажа.

**Практическое задание:** разработка своего персонажа.

### **19. Проработка персонажа**

- Методы создания характера персонажа;
- Методы проработки персонажа.

**Практическое задание:** продолжение проработки своего персонажа.

### **20. Окружение персонажа**

- Создание фона для персонажа;

- Проработка объектов в окружающей среде.

**Практическое задание:** отрисовка персонажа в комиксе.

# **21. Создание законченной композиции с персонажем**

- Методы создания взаимодействий персонажа и окружения;

- Обсуждение проектных работ. Внесение корректив преподавателем;
- Практика рисования создание собственной сюжетной работы.

**Практическое задание:** продолжение работы над комиксом.

### **22. Создание поздравительной открытки**

- Стилизация и трансформация мотивов в декоративную форму;
- Поиск интересных решений и применение их в работе;
- Поиск своего стилистического языка.

**Практическое задание:** создание фактурного рисунка открытки.

#### **23. Создание динамичных иллюстраций**

- Комбинирование изученных методов;

- Изучение принципов разработки единообразия в рисовании;

- Отбор работ для портфолио.

**Практическое задание:** создание сложной композиции.

# **24. Итоговый показ работ**

- Мини-репетиция с проверкой готовности всех необходимых материалов и индивидуальных заданий;

- Выступление-презентация работ;

-Подведение итогов курса и перспективы дальнейшего обучения и развития в направлении цифрового искусства.

**Практическое задание**: подготовка и участие в презентации работ.

# <span id="page-14-0"></span>**5. ОЦЕНОЧНЫЕ МАТЕРИАЛЫ**

# <span id="page-14-1"></span>**5.1. Контроль знаний, умений и навыков**

Формой подведения итогов реализации дополнительной образовательной программы выступает текущая, промежуточная и итоговая аттестация.

Образовательный процесс осуществляется на основании учебного плана и регламентируется расписанием занятий для каждой учебной группы.

В целях оценки показателей знаний, умений и навыков обучающихся по дополнительной образовательной общеразвивающей программе "Графический дизайн Photoshop" проводится текущий и промежуточный контроль знаний, а также итоговая аттестация.

### **Виды текущего контроля:**

- устный ответ на поставленный вопрос;
- проверка результатов выполнения практических заданий.

### **Виды промежуточного контроля**:

- тестирование устное/письменное/с помощью электронных форм
- проверка результатов выполнения практических работ/проектов по итогам учебного модуля

Тестирование - это форма измерения знаний обучающихся, основанная на применении тестов. Материалы для промежуточного и итогового тестирования предоставляются вместе с комплектом учебно-методических материалов к программе.

#### **Итоговая аттестация**

Итоговая аттестация проводится с целью установления уровня знаний обучающихся с учетом прогнозируемых результатов обучения и требований к результатам освоения образовательной программы.

Итоговая аттестация обучающихся по дополнительной образовательной общеразвивающей программе "Графический дизайн Photoshop" проводится в формате демонстрации работ, в ходе которой обучающиеся демонстрируют творческое портфолио – работы, созданные на курсе и выступают с рассказом о них.

Выдача обучающимся документов о дополнительном образовании (сертификат о прохождении курса) осуществляется при условии успешного прохождения итоговой аттестации.

#### <span id="page-15-0"></span>**5.2. Критерии оценивания освоения программы при проведении различных форм контроля:**

**Тестирование** (Приложение 1. Примерные вопросы для промежуточного тестирования). Процент результативности (правильных ответов при выполнении тестовых заданий):

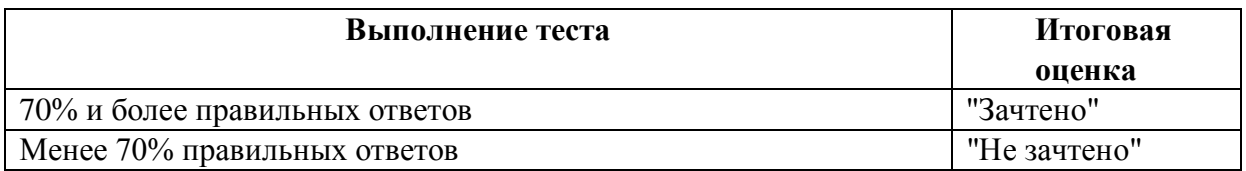

**Проверка выполнения практических работ** (Приложение 2. Примерные задания для проверки усвоения качества учебного материала). Система оценивания:

"Зачтено" – необходимый уровень выполнения задания достигнут, обучающийся демонстрирует хорошее знание теоретической и практической части материала занятия/учебного модуля, достигнуты промежуточные и/или итоговые результаты работы над заданием.

"Не зачтено" - необходимый результат/уровень освоения не достигнут, обучающийся не усвоил теоретические основы и/или изученные практические приемы и инструменты создания анимации и видеоэффектов, не достиг промежуточных и итоговых результатов при выполнении задания.

#### **Проверка творческого портфолио на итоговой аттестации:**

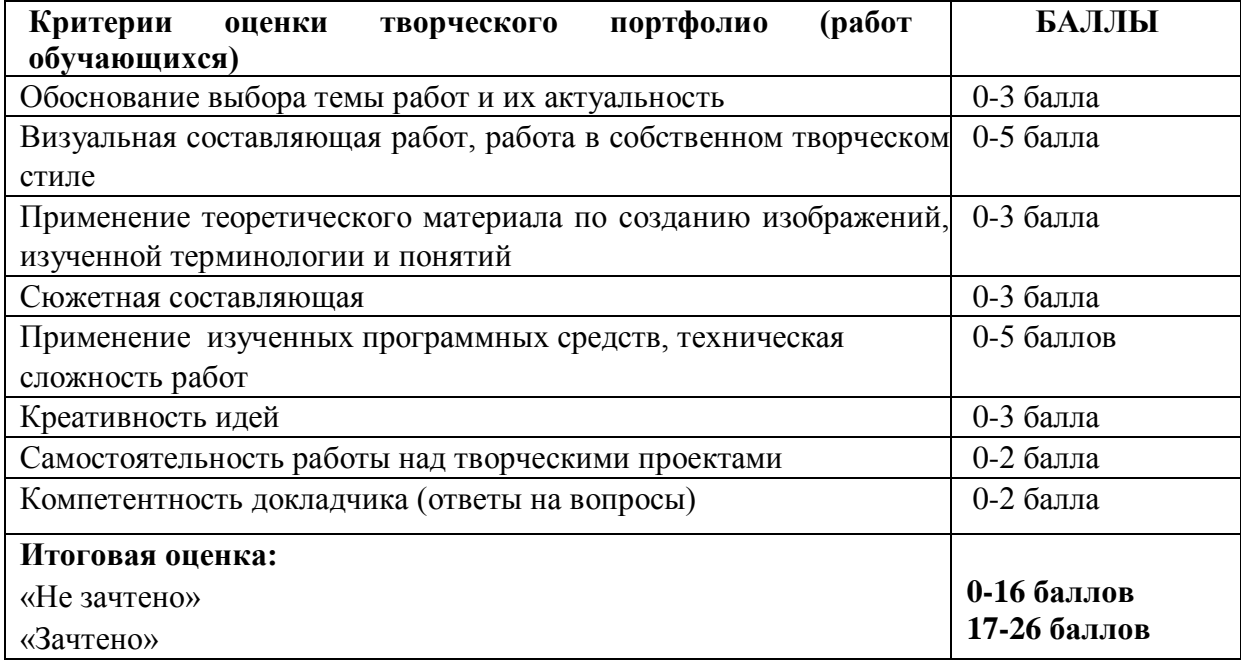

# <span id="page-16-0"></span>**6. УЧЕБНО-МЕТОДИЧЕСКИЕ МАТЕРИАЛЫ (УЧЕБНИКИ, РАЗДАТОЧНЫЕ МАТЕРИАЛЫ, МЕТОДИЧЕСКИЕ УКАЗАНИЯ, ПЛАКАТЫ, СЛАЙДЫ, ИНТЕРНЕТ-РЕСУРСЫ)**

### <span id="page-16-1"></span>**6.1. Информационные и учебно-методические условия реализации программы**

### **Учебно-методический комплект**

Для реализации целей и задач обучения по общеобразовательной общеразвивающей программе "Графический дизайн Photoshop" используется комплект материалов преподавателя, который включает:

- 1. Текстовое методическое пособие с описанием целей, результатов каждого занятия, теоретического материала и практических работ.
- 2. Видеоурок для преподавателя с методическими указаниями и порядком объяснения учебного материала.
- 3. Материалы для демонстрации на занятии подборки референсов по тематике урока, примеры работ обучающихся.
- 4. Раздаточный материал описание дополнительной самостоятельной работы обучающихся по каждому занятию с примерами и рекомендациями по выполнению.
- 5. Описание мероприятий по контролю знаний тестовые вопросы, практические задания.
- 6. Рекомендации по проведению итоговой аттестации и защиты проектов.
- 7. Дополнительные материалы по проведению промежуточной и итоговой аттестации творческих проектов – образцы презентаций, шаблоны поведения презентационного занятия.
- 8. Дополнительные материалы инструкции по установке необходимого программного обеспечения, описание технических требований к компьютерному оборудованию.

Материалы преподавателя размещаются на учебном портале преподавателей, размещенном на сервере информационно-телекоммуникационной сети "Интернет", и доступны по ссылке для всех преподавателей курса. Материалы обучающихся раздаются в печатном виде или рассылаются преподавателем индивидуально каждому обучающемуся.

# <span id="page-16-2"></span>**6.2. Рекомендованная литература для преподавателей и обучающихся**

Основная:

- 1. Р. Фасхутдинов. Создание персонажей в Photoshop. Полное руководство по цифровому рисованию (3dtotal Publishing)/ Р.Фасхутдинов - М.: Бомбора, 2022. - 224 с.
- 1. Д. Корвин, Кириллова К. (перевод) Рисунок. От теории к практике. Мастер-классы по развитию чувства цвета, света, композиции / Девин Корвин. - М.: Бомбора, 2023. - 288 с.
- 2. Ратиева О.В., Обучение техникам живописи. Теория и методика преподавания в художественной школе / О.В. Ратиева, В.И. Денисенко, - Спб: Лань, 2019 – 240 с.
- 3. Энгер М., Дункан Д., Бомба С.(перевод Сибуль А.А.), Теория рисунка. Основные приниципы и понятия. Все о цвете, свете, форме, перспективе, композиции / Энгер Марио, Дункан Джейкоб, Бомба Сильвия, - М: Бомбора, 2022 – 288 с.
- 4. Пол, Д., Цифровое искусство / Диана Пол, М.: Ад Маргинем Пресс, 2018 460 с.

5. Ли, Н.Г., Основы учебного академического рисунка. Учебник/ Николай Ли, - М.: Эксмо, 2021 – 480 с.

# Дополнительная:

- 6. Аббасов, И.Б. Основы графического дизайна в Photoshop 2021 / И.Б. Аббасов М.: ДМК Пресс, 2021. - 228 с.
- 7. Кэттиш А., Че Т., Смирнов И. Дизайн персонажей. Концепт-арт для комиксов, видеоигр и анимации / А. Кэттиш, Т. Че, И. Смирнов - Спб.: Питер Класс, 2021. - 272 с.
- 8. Линницкий, П., Как нарисовать любую зверюшку за 30 секунд / Павел Линницкий, Спб.: Питер, 2020 – 64 с.
- 9. Шарма, А. Управление цветом / А. Шарма М.: ДМК Пресс, 2022. 370 с.
- 10. Студия Walt Disney Animation. Анимация. Создаем персонажей вместе со студией Walt Disney / Студия Walt Disney Animation - М.: Бомбора, 2021. - 264 с.

### <span id="page-17-0"></span>**6.3. Перечень ресурсов информационно-телекоммуникационной сети "Интернет", рекомендованных для освоения программы**

- https://helpx.adobe.com/ru/photoshop/user-guide.html руководство пользователя Adobe Photoshop
- <https://www.petrick.ru/line-of-action> «Линии действия» рекомендации по рисованию персонажей
- <https://www.behance.net/> ресурс для публикаций работ художников и подбора референсов
- <https://color.adobe.com/ru/create/color-wheel> работа с цветом, подбор цветовой палитры
- <https://colorscheme.ru/> ресурс для подбора цвета онлайн
- <https://prostoykarandash.ru/> разбор рисования различных предметов и персонажей, обзоры техник рисования
- <http://koshkina.net/osnova.html> текстовые и видеоуроки по основам рисования и композиции
- [https://artsandculture.google.com](https://artsandculture.google.com/) коллекции изображений: классические картины, фото достопримечательностей, выставок и экспозиций музеев со всего мира.

# <span id="page-18-0"></span>**7. ОРГАНИЗАЦИОННО-ПЕДАГОГИЧЕСКИЕ УСЛОВИЯ РЕАЛИЗАЦИИ ПРОГРАММЫ**

# <span id="page-18-1"></span>**7.1. Материально-техническая и ресурсная база**

Для реализации программы предполагается использование учебных аудиторий для проведения занятий лекционного типа, занятий семинарского типа, выполнения проектных работ, групповых и индивидуальных консультаций, текущего контроля и промежуточной аттестации:

- Компьютерные классы, обеспечивающие доступ в Интернет, и оснащенные мультимедиа проектором или иными средствами визуализации учебного материала, магнитной доской или флипчартом.
- Электронный информационно-образовательный портал, размещенный на сервере в информационно-телекоммуникационной сети "Интернет".
- Специальное программное обеспечение для обработки изображений, необходимое для реализации образовательных задач курса.
- Стандартное программное обеспечение для работы над разработкой учебнометодических материалов.
- Мастерские и аудитории для проведения открытых занятий.
- Специальных помещений, предполагающих наличие какого-либо специального оборудования для реализации данной программы, не предусматривается.

### <span id="page-18-2"></span>**7.2. Кадровое обеспечение программы**

Образовательный процесс по программе осуществляется педагогом дополнительного образования с профильным высшим или средним профессиональным образованием.

К занятию педагогической деятельностью по дополнительной общеобразовательной программе также допускаются лица, обучающиеся по образовательным программам высшего образования по специальностям и направлениям подготовки, соответствующим направленности дополнительных общеобразовательных программ, и успешно прошедшие промежуточную аттестацию не менее чем за два года обучения.

Реализация дополнительной общеобразовательной (общеразвивающей) программы обеспечивается руководящими и педагогическими работниками организации, а также лицами, привлекаемыми к реализации программы на условиях гражданско-правового договора.

У педагогического работника, реализующего дополнительную общеобразовательную программу, должны быть сформированы основные компетенции, необходимые для обеспечения успешного достижения обучающимися планируемых результатов освоения программы, в том числе умения:

● обеспечивать условия для успешной деятельности, позитивной мотивации, а также самомотивирования обучающихся;

осуществлять самостоятельный поиск и анализ информации с помощью современных информационно-поисковых технологий;

разрабатывать программы учебных предметов, выбирать учебники и учебнометодическую литературу, рекомендовать обучающимся дополнительные источники информации, в том числе Интернет-ресурсы;

● реализовывать педагогическое оценивание деятельности обучающихся;

работать с текстовыми редакторами, электронными таблицами, электронной почтой и браузерами, мультимедийным оборудованием.

# <span id="page-19-0"></span>**Приложения**

# <span id="page-19-1"></span>**Приложение 1. Примерные вопросы для промежуточного тестирования**

#### **1.** *Назовите правильную последовательность создания обтравочной маски с текстурой*

- создание нового слоя, заливка нового слоя цветом, трансформирование слоя в обтравочную маску
- заливка цветом необходимого фрагмента, создание нового слоя, трансформирование слоя в обтравочную маску
- трансформирование выбранного слоя в обтравочную маску, заливка цветом необходимого фрагмента

### *2. Как называется данный слой?*

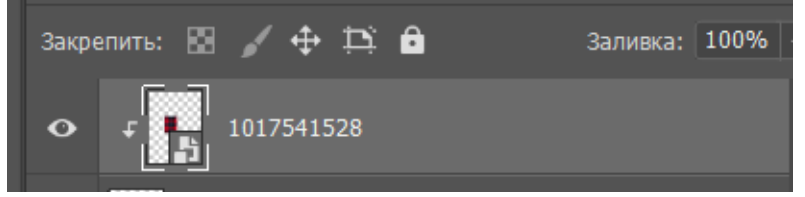

- обтравочная маска
- слой-маска
- смарт-слой

#### *3. Какой инструмент необходимо использовать, чтобы изменить цвет или тон слоя?*

- Растрированный слой
- Корректирующий слой
- Слой-маска

#### *4. Слои в Photoshop – это…*

- фильтры, наложенные на изображение.
- изображения, наложенные друг на друга.
- предыдущие версии изображения.

# *5. Что такое ретуширование фотоизображений?*

- повышение резкости и устранение мелких дефектов на изображении
- раскрашивание черно-белых фото с подбором нужной цветовой палитры
- изменение цветовых оттенков и насыщенности фотоизображений

#### *6. Что такое концепт-арт?*

- эскизное представление персонажа или окружающей среды
- **визуальное представление идеи персонажа или окружения, иллюстрирующее основную идею дизайнера**
- эскиз, на котором представлены эмоции персонажа

#### *7. Что такое светотень?*

- **Сочетание освещённых и неосвещённых мест на рисунке, которые помогают увидеть объем предмета.**
- Свет и цвет в композиции
- Ярко освещённая поверхность
- Тень, которую отбрасывает предмет на ярком свету

#### 8. *Какой инструмент Adobe Photoshop служит для выделения областей одного цвета?*

- Пипетка
- $\bullet$   $\Box$  acco:
- Волшебная палочка;
- Штамп.

#### *9. Как добавить новые палитры на рабочий стол программы?*

- с помошью вкладки «Окно»:
- с помощью вкладки «Просмотр»;
- с помощью вкладки «Слои»;
- с помощью вкладки «Изображения».

#### *10. С помощью какого инструмента или команды осуществляется обрезка изображений?*

- прямоугольное выделение;
- кадрирование (рамка);
- перемещение;
- инверсия.

#### *11. С помощью какой клавиши можно проводить идеально прямые линии с инструментом «Кисть»?*

- Shift
- Alt
- Ctrl

# *12. Для чего в Photoshop применяются фильтры?*

- для улучшения яркости изображений;
- для нанесения различных художественных эффектов;
- для улучшения контрастности изображений;
- для удаления отдельных фрагментов изображения.

### <span id="page-22-0"></span>**Приложение 2. Примерные задания для оценки качества освоения учебного материала**

#### **Задание 1. Работа со слоями и выделением**

C помощью инструментов выделения и работы со слоями, создайте иллюстрацию не менее чем из трех персонажей, расположив их в разных слоях. Запишите и перечислите приемы выделения, горячие клавиши для работы со слоями. Пример работы:

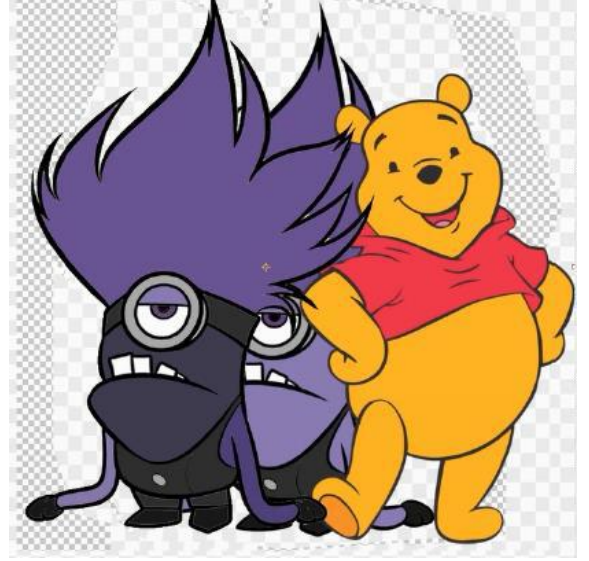

### **Задание 2. Создание стикерпака**

Создайте стикерпак из 2-4 стикеров, используя изученные на занятии инструменты Adobe Photoshop для создания слоя, рисования наброска, отрисовки чистового лайна и покраса работы. Пример работы:

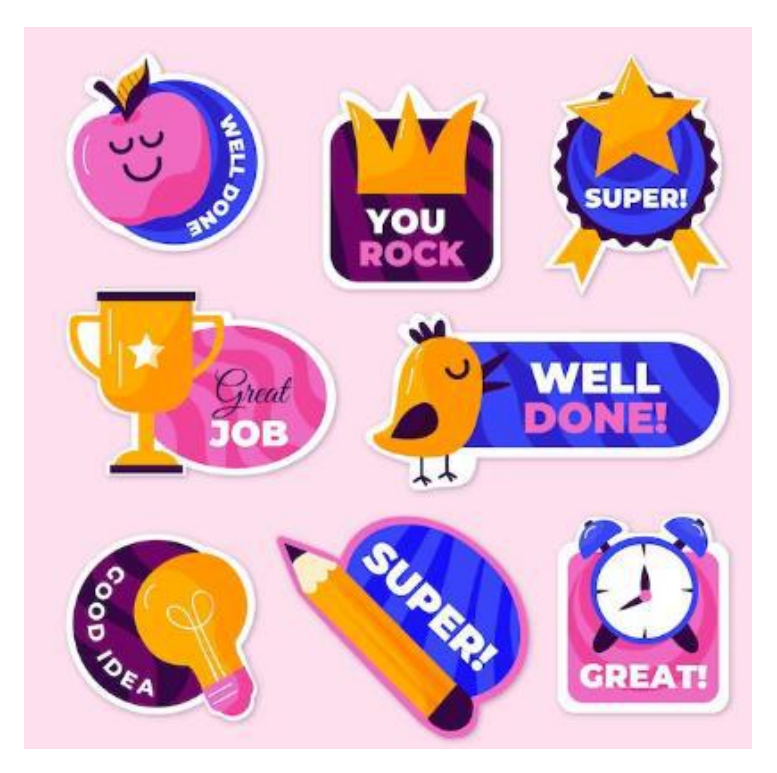

# **Задание 3. Работа с инструментом Градиент**

Создайте пейзажную иллюстрацию с использованием инструмента Adobe Photoshop градиент, изученного на занятии. Примеры работ, в которых использован данный инструмент:

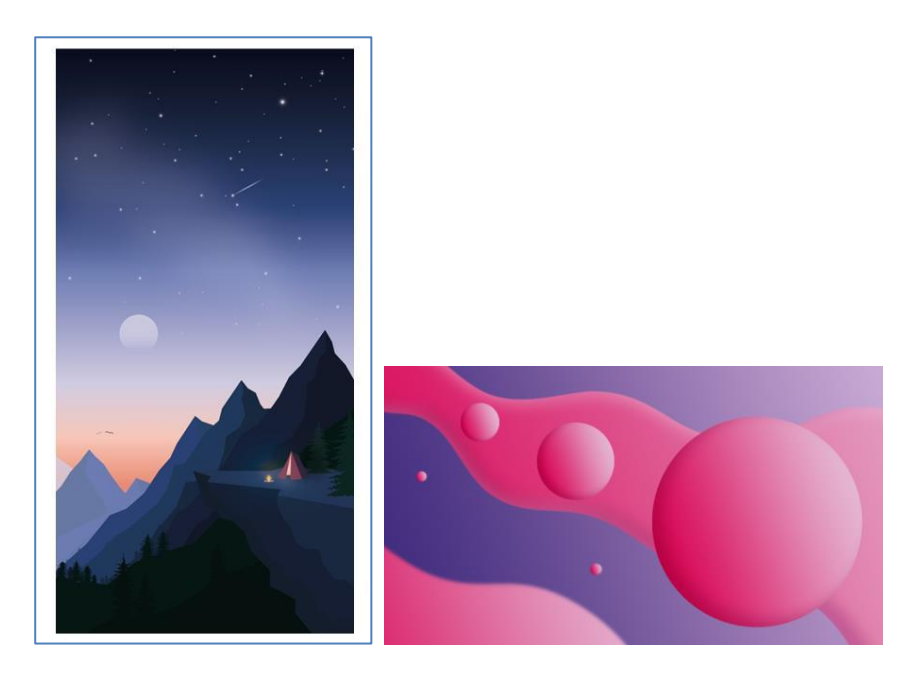

### **Задание 4. Подготовка концептуального изображения**

Продумайте сценарий концептуального изображения. Подготовьте изображение, используя изученные приемы. Пример готовой работы:

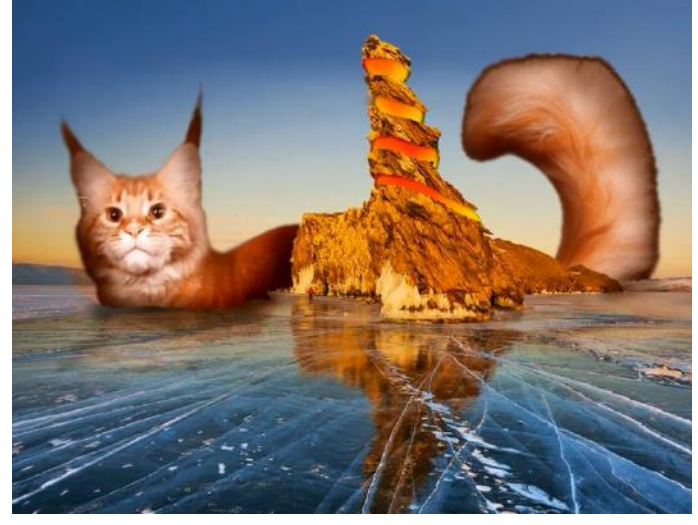

# **Задание 5. Работа с фильтрами**

Найти в интернете 50 изображений на свой вкус. К каждому изображению применить один фильтр из галереи фильтров. Подготовиться пояснить действие параметров в каждом фильтре.

#### **Задание 6. Создание композиции на основе шрифта**

Используя изученные на занятии приемы работы с текстом и шрифтами и их модификации, создайте оригинальную композицию на основе шрифта. Будьте готовы рассказать о приемах, которые вы использовали при создании работы.

Пример готовой работы:

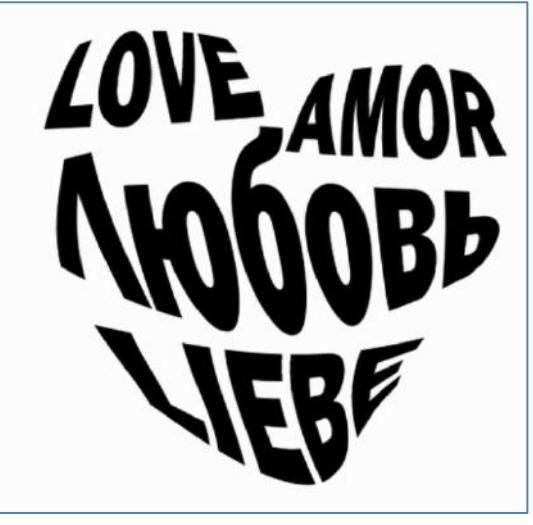

#### **Задание 7. Подготовка серии иллюстраций в заданной стилистике**

Выступите в роли иллюстратора для зоопарка. Создайте в Adobe Photoshop несколько элементов, которые могут быть использованы для иллюстрации сайта и логотипа зоопарка. Создайте серию работ, согласованных по цветовой гамме и стилистике. Примеры работ:

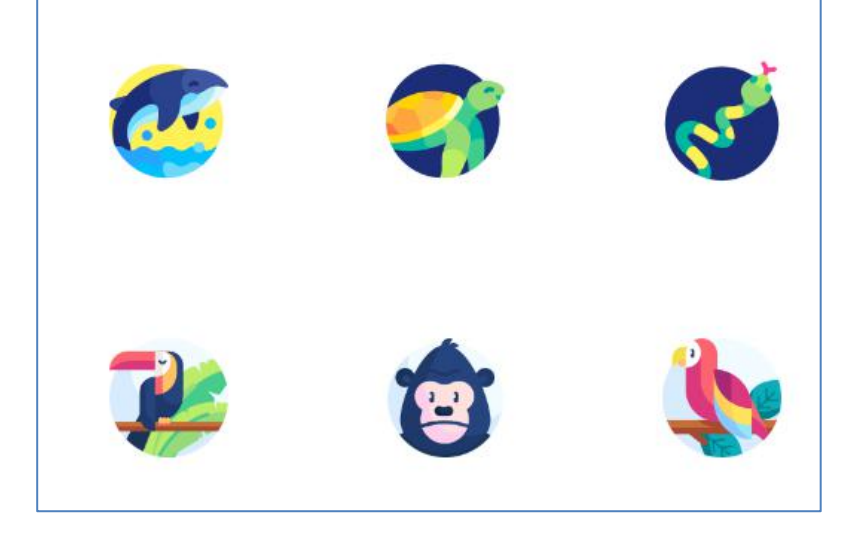

#### **Задание 8. Отрисовка персонажей**

Для закрепления навыков работы со слоями нарисуйте персонажа в одежде для разной погоды, распределив одежду по слоям.

#### **Задание 9. Создание иллюстрации с использованием перспективы**

Используя изученные на занятии виды перспективы и примы работы с перспективой на изображении, нарисовать на выбор: аллею деревьев с фонарями, улицу, вокзал и рельсы, или предложить свой вариант изображения. Примеры использования перспективы в изображении:

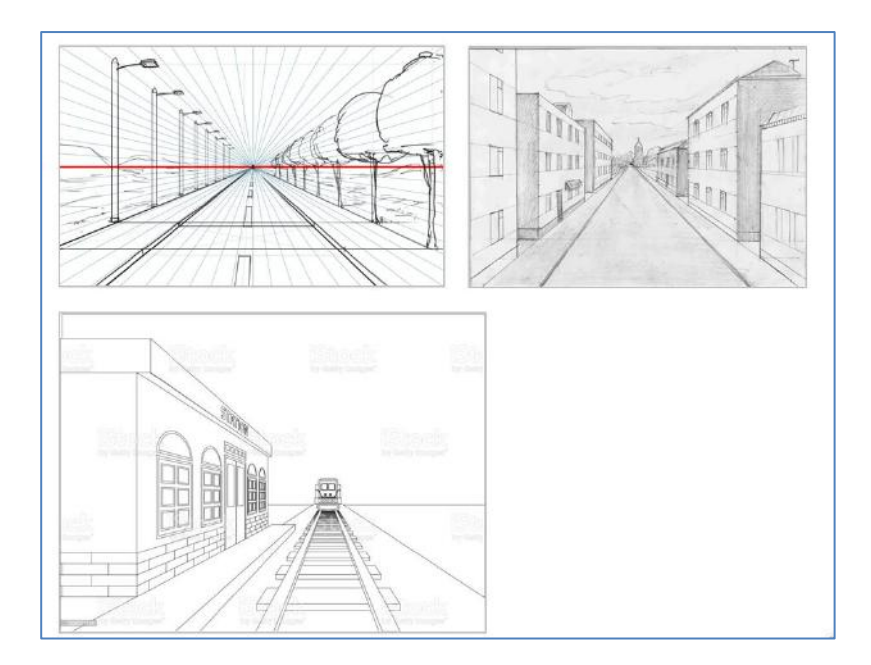

#### **Задание 10. Создание коллажа**

Создайте коллаж не менее чем из трех предметов, используя изученные на занятии приемы композиции, золотого сечения. Пример работы:

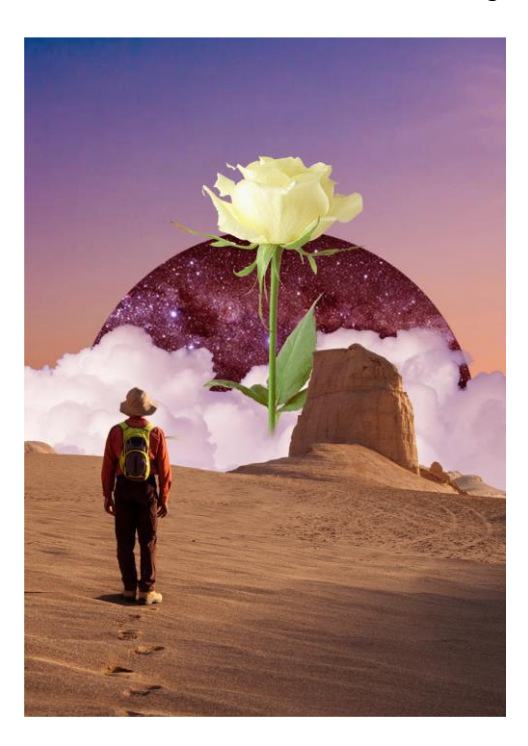